## **Se connecter à la demande d'affectation après la 3 éme. Sur Mobile**

- Allez sur https://affectation3e.phm.education.gouv.fr
- Cliquer sur les 3 traits horizontaux

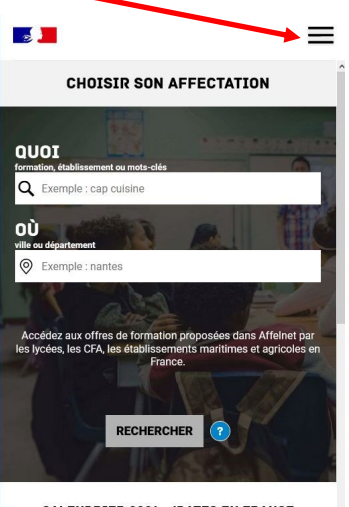

**CALENDRIER 2021 - (DATES EN FRANCE** 

- Cliquer sur Profils  $\boldsymbol{\mathsf{x}}$  $\frac{1}{2}$ **MINISTÈRE<br>DE L'ÉDUCATION NATIONALE,** DE LA JEUNÉSSE<br>ET DES SPORTS Liberté<br>Égalité<br>Fraternité **G** PAGE D'ACCUEIL **S** VOS DEMANDES **B** PROFILS (I) CONNEXION
- Choisir « J'ai un compte EduConnect » puis cliquer sur Continuer

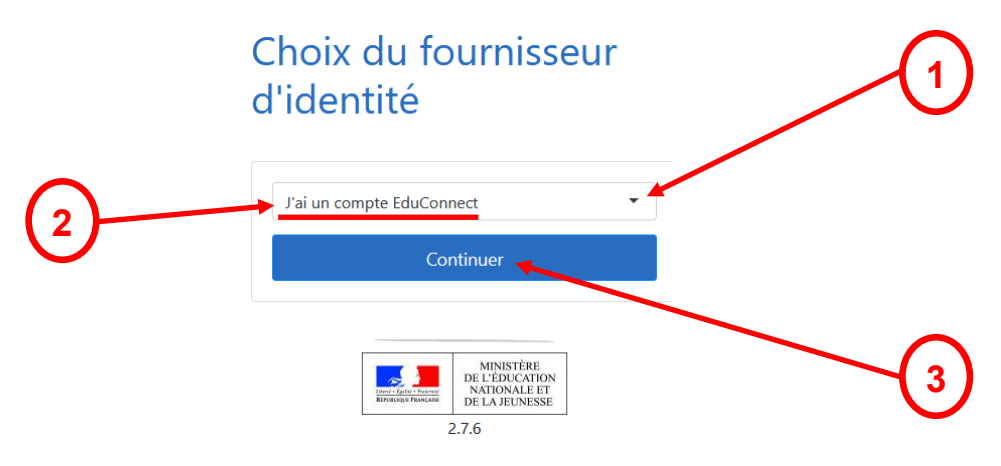